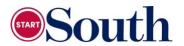

## Course Selection Form 2024-2025

| Name:        | J#     |
|--------------|--------|
| High School: | Grade: |
| Counselor:   |        |

**Directions:** Use the pages for Fall and Spring Registration to complete the form below. Note that Spring CRNs will not be available until October, so that column should be left blank.

\*If you are not taking as dual enrollment, you will not need counselor approval.

| Fall 2024 |      | Spring 2025 |      |
|-----------|------|-------------|------|
| Course:   | CRN: | Course:     | CRN: |
| Course:   | CRN: | Course:     | CRN: |
| Course:   | CRN: | Course:     | CRN: |
| Course:   | CRN: | Course:     | CRN: |

## **INSTRUCTIONS:**

- 1. Fill in using the current course listing located in the Start South Digital Folder.
- 2. Email the document to your counselor for approval.
- 3. Bring approved form to advisement; students without approval will not be cleared to register.

## This student is approved for the listed course(s).

COUNSELOR

1/2024